# **Tópicos Especiais de Física B IV: Introdução à análise de dados em FAE**

# **O básico sobre o ROOT**

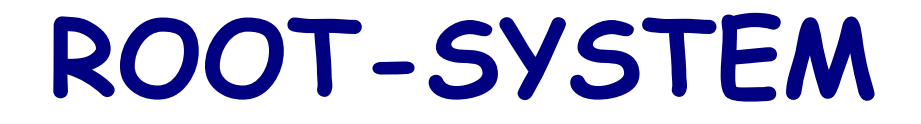

### **ROOT PRIMER**

https://root.cern.ch/root/htmldoc/guides/primer/ROOTPrimer.html

Tópicos

- 1) Alguns comandos do LINUX
- 2) O que é o ROOT
- 3) Uso interativo
	- Linha de comando vs. macro vs. código compilado
- 4) Abrindo arquivos e acessando informações
- 5) Histogramas, Tree e funções

# **Alguns comandos do LINUX**

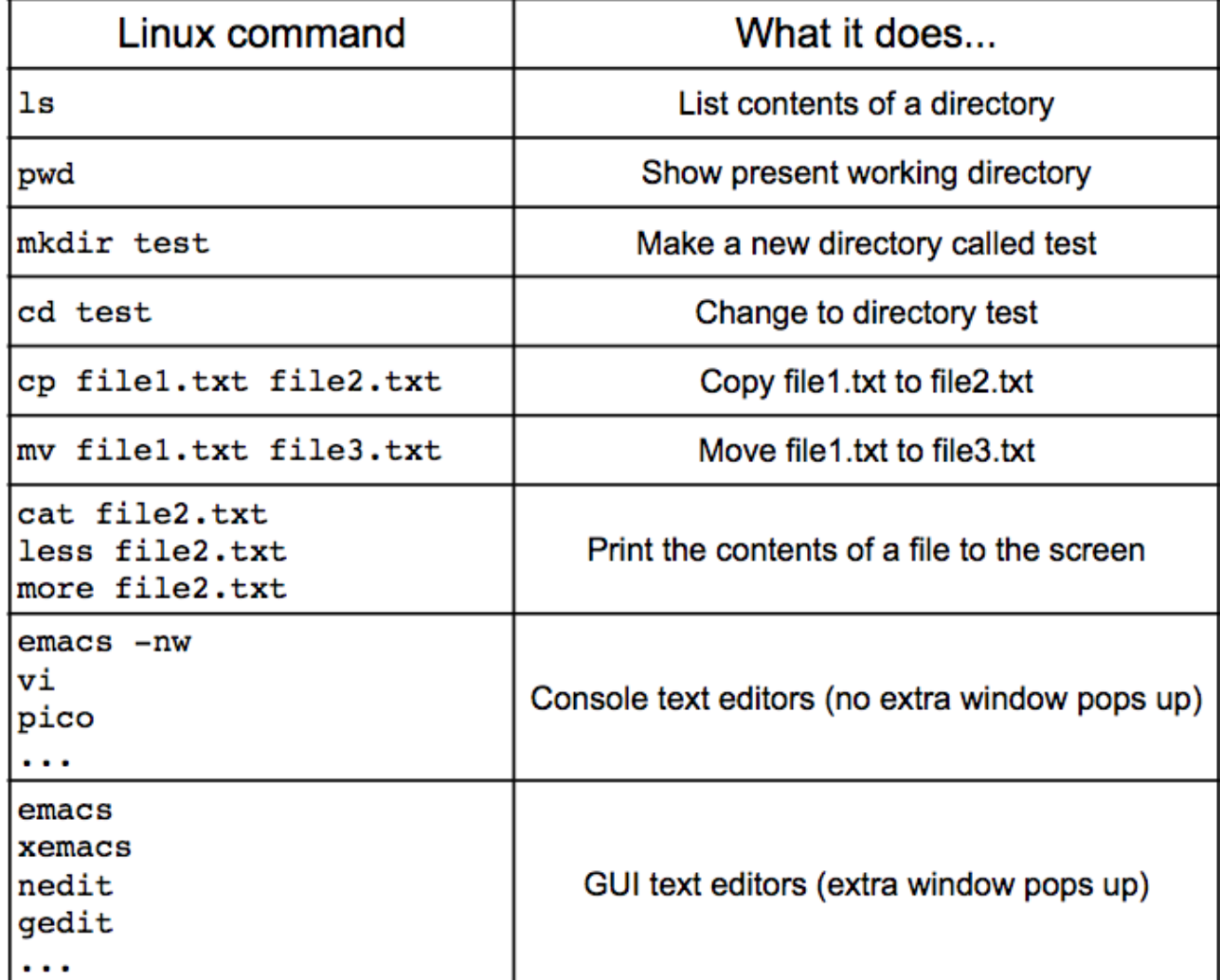

#### What is ROOT?

Versatile software package developed for performing data analysis

- Read data from some source
- Write data to a file
- Select data with some criteria ("cuts")
- Perform calculations and fits
- Produce results as plots, graphs, numbers, fits, etc.
- Save results in some format (ROOT file, image of plot, ...)

#### ROOT can be used in many ways:

**Command line** 

Good for quickly making plots, checking file contents, etc.

Unnamed macros

Execute commands as if you typed them on the command line

List of commands is enclosed by one set of  $\{\}$ .

Execute list of commands from command line by: ".x file.C" (without quotes)

Named macros / Compiled code

Best for analysis, can be compiled and run outside of ROOT, or loaded and executed during interactive session

#### Developed and supported by high energy physics community

Homepage with documentation and tutorials (http://root.cern.ch) Google will also find the documentation (for example, try "root TH1F")

# What ROOT can do:

**Plotting** 

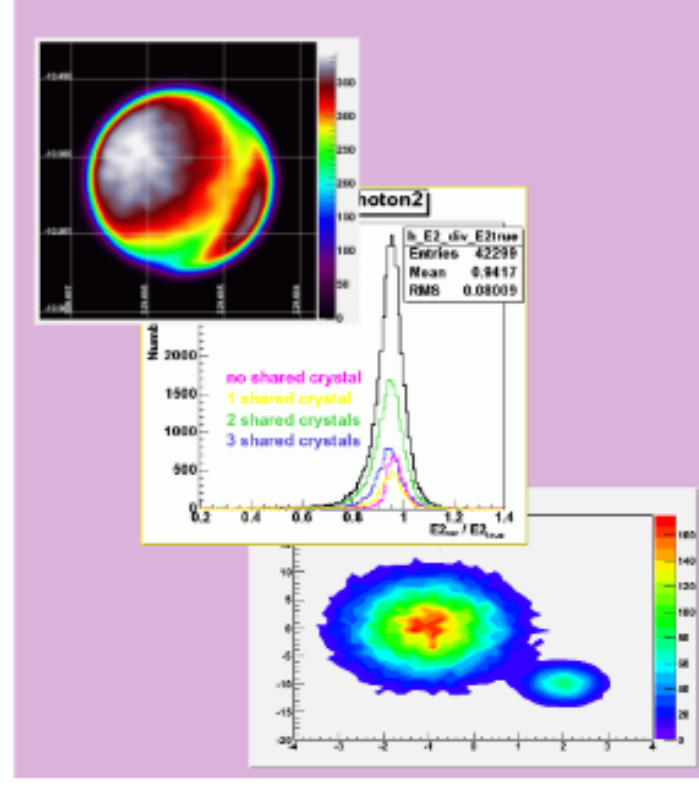

#### **Fitting / Computation**

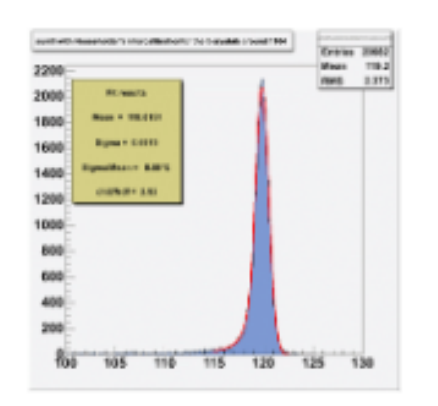

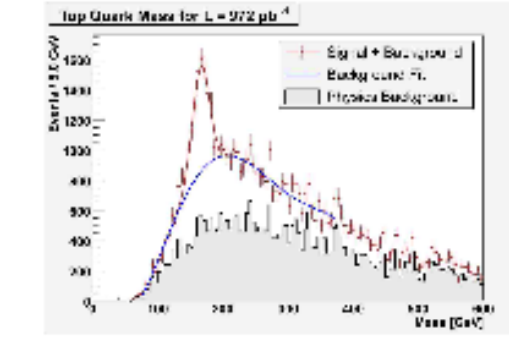

#### **Detector Visualization**

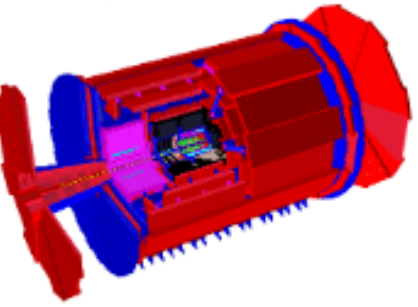

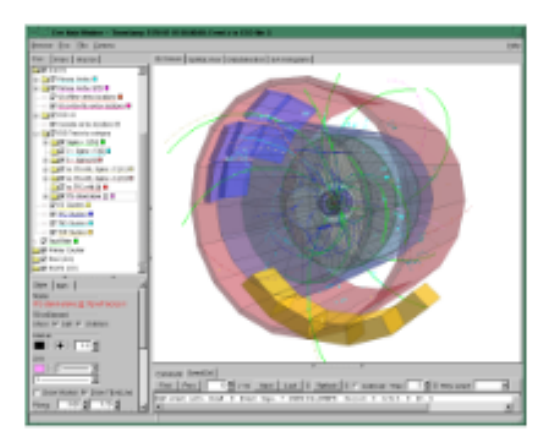

#### **Syntax**

Many of the commands we will use will have this general form:

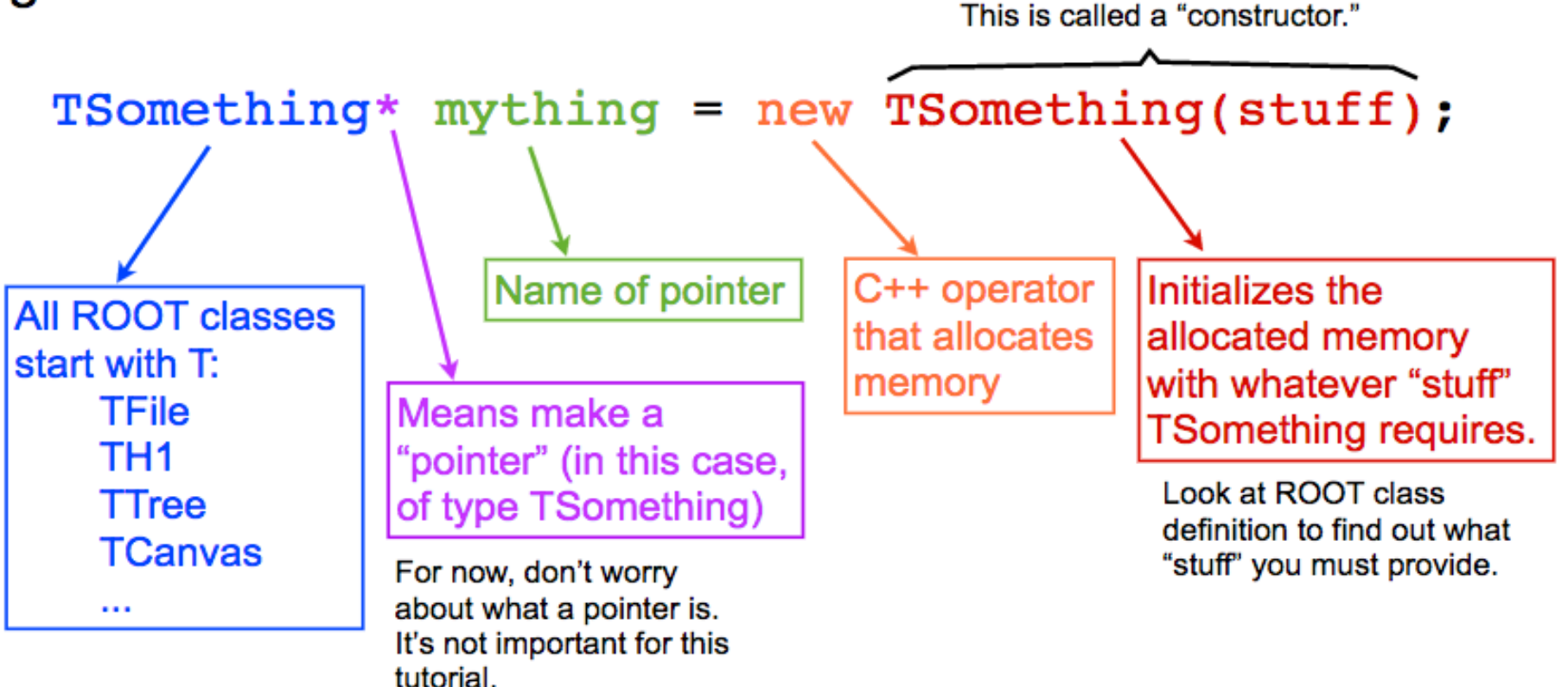

Note: In C++, if you allocate memory using the "new" operator, you must later use "delete mything" to release the memory... otherwise your code will have a memory leak. We will not worry about that today, but keep it in mind for your future code-writing.

#### **Example: TCanvas Constructors**

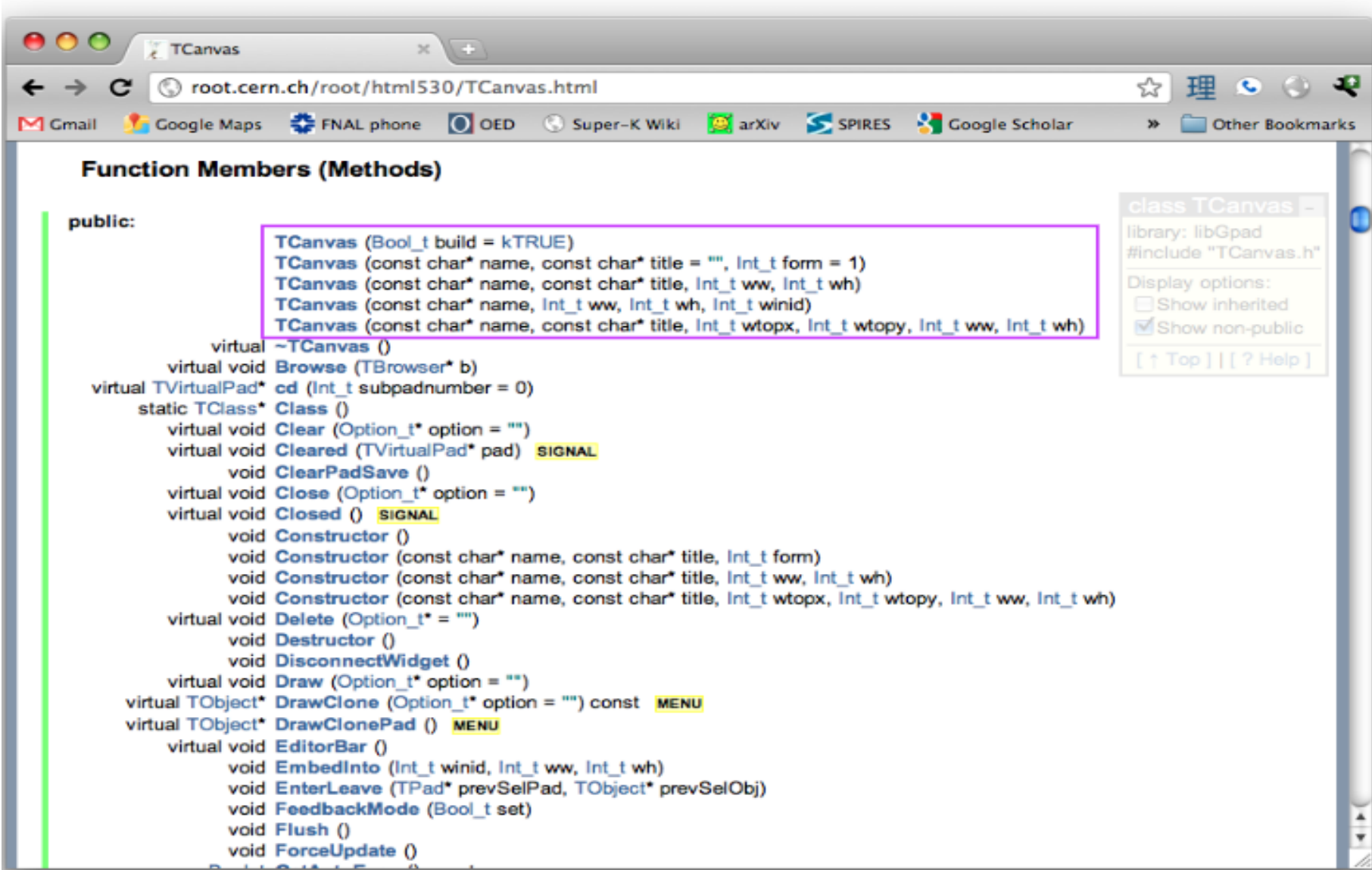

 $\circ$   $\circ$ 

cursoROOT - root.exe < root - 181×53

Dilsons-MacBook-Pro:cursoROOT dilson\$ root

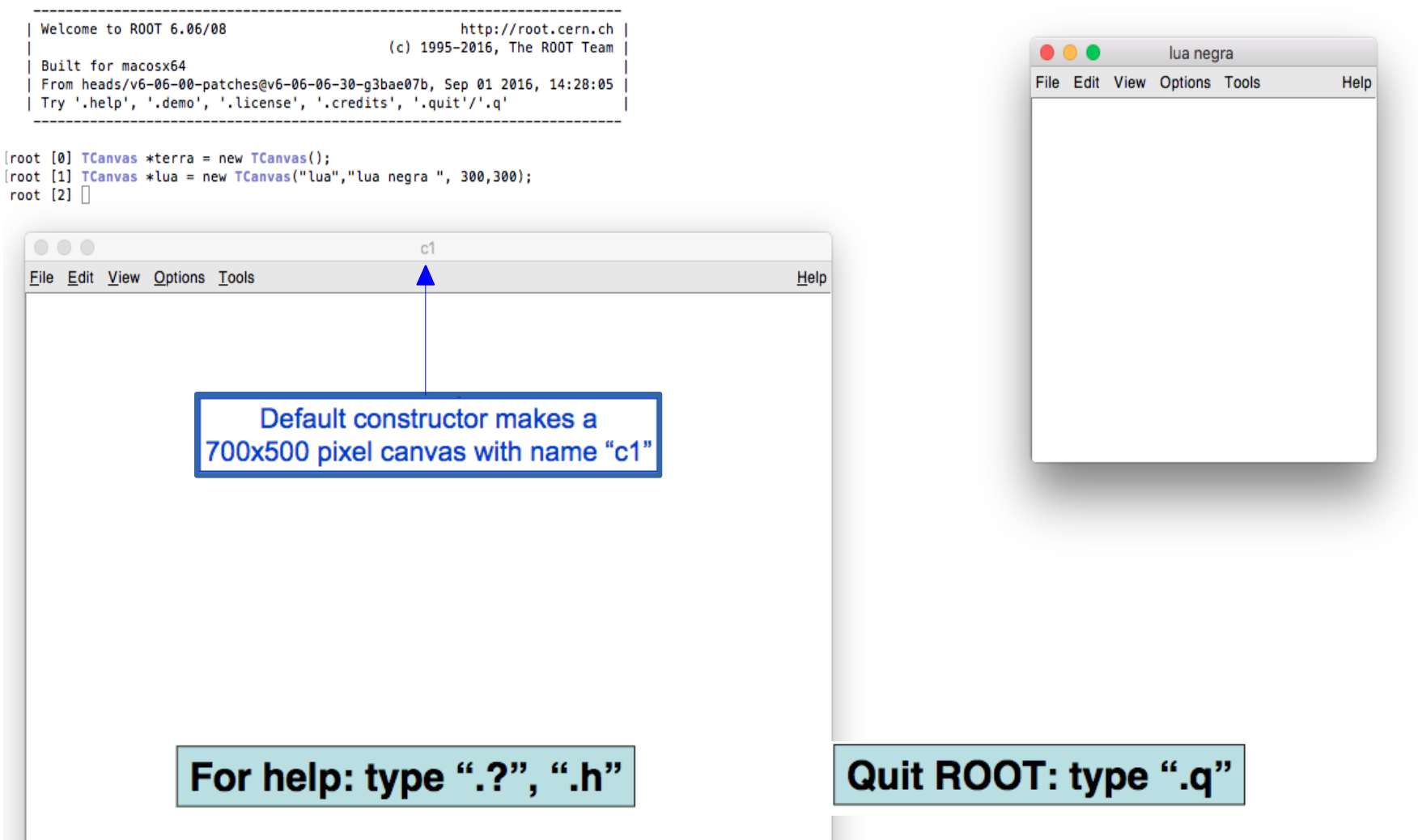

**Atenção: Comandos executados diretamente na linha de comando serão salvos um arquivo chamado: .root\_hist (quem estará no seu diretório home).**

# ROOT command line: Hello world! And Calculator

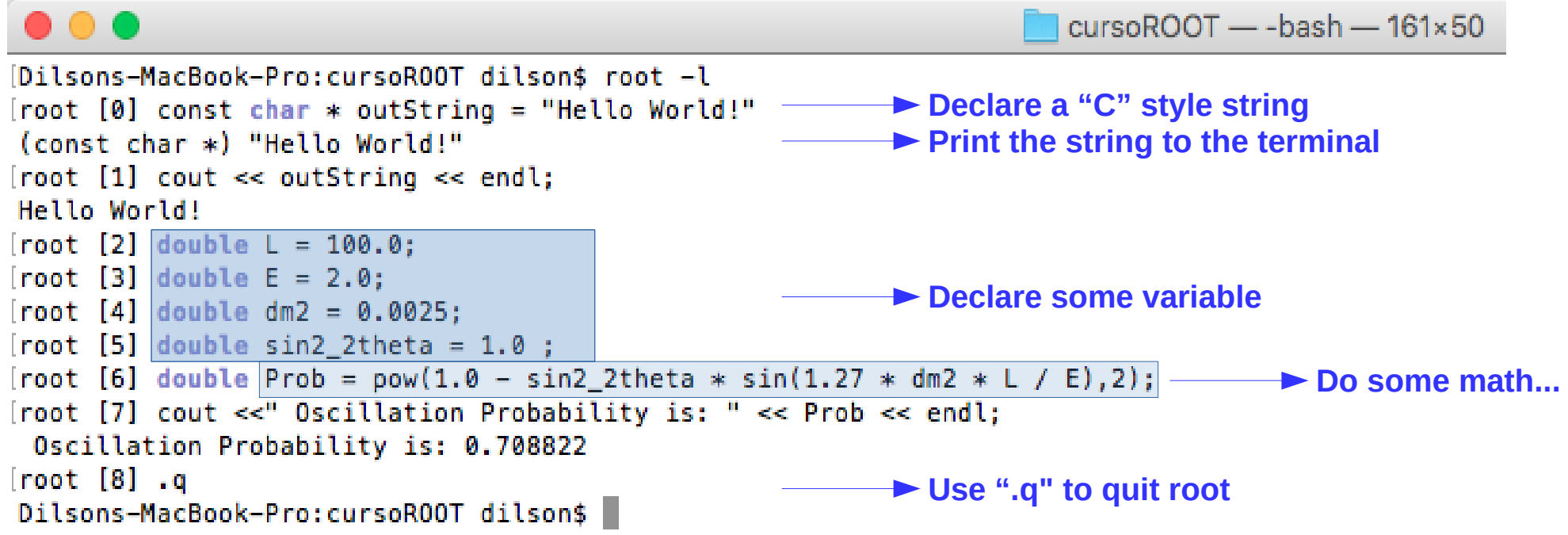

ROOT command line: Hello world! And Calculator

```
root [6] double x=.5(double) 5.000000e-01
root [7] int N=30(int) 30
root [8] double geom series=0
(double) 0.000000e+00
root [9] for (int i=0;i<N;++i)geom series+=TMath::Power(x,i)
root [10] TMath::Abs(geom_series - (1-TMath::Power(x,N-1))/(1-x)))
(Double t) 1.862645e-09
```
### ROOT: C++ at the prompt

```
root [0] using doubles = std:vector<double>>:
root [1] auto pVec = [](const doubles& v){for (auto&& x:v) cout << x << endl:};
root [2] doubles v\{0, 3, 5, 4, 1, 2\}:
root [3] pVec(v);
\Omega3
5
4
\mathbf{1}\overline{a}root [4] std::sort(v.begin(),v.end());
root [5] pVec(v);
\Omega\mathbf{1}\overline{2}3
4
5
root [6] std::sort(v.begin(),v.end(), [](double a, double b){return a>b;});
root [7] pVec(v);
5
4
3
\overline{2}\mathbf{1}\Omega
```
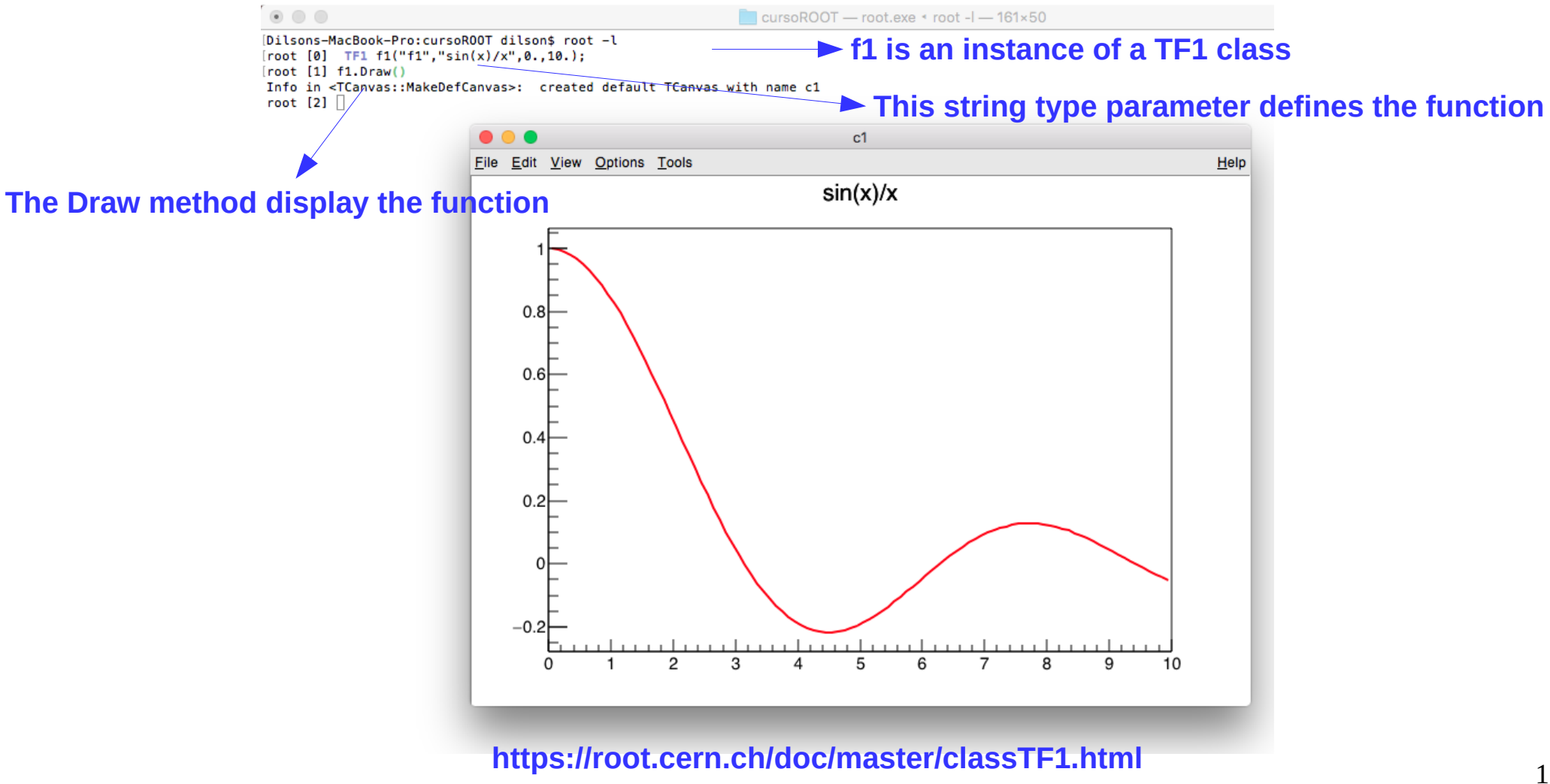

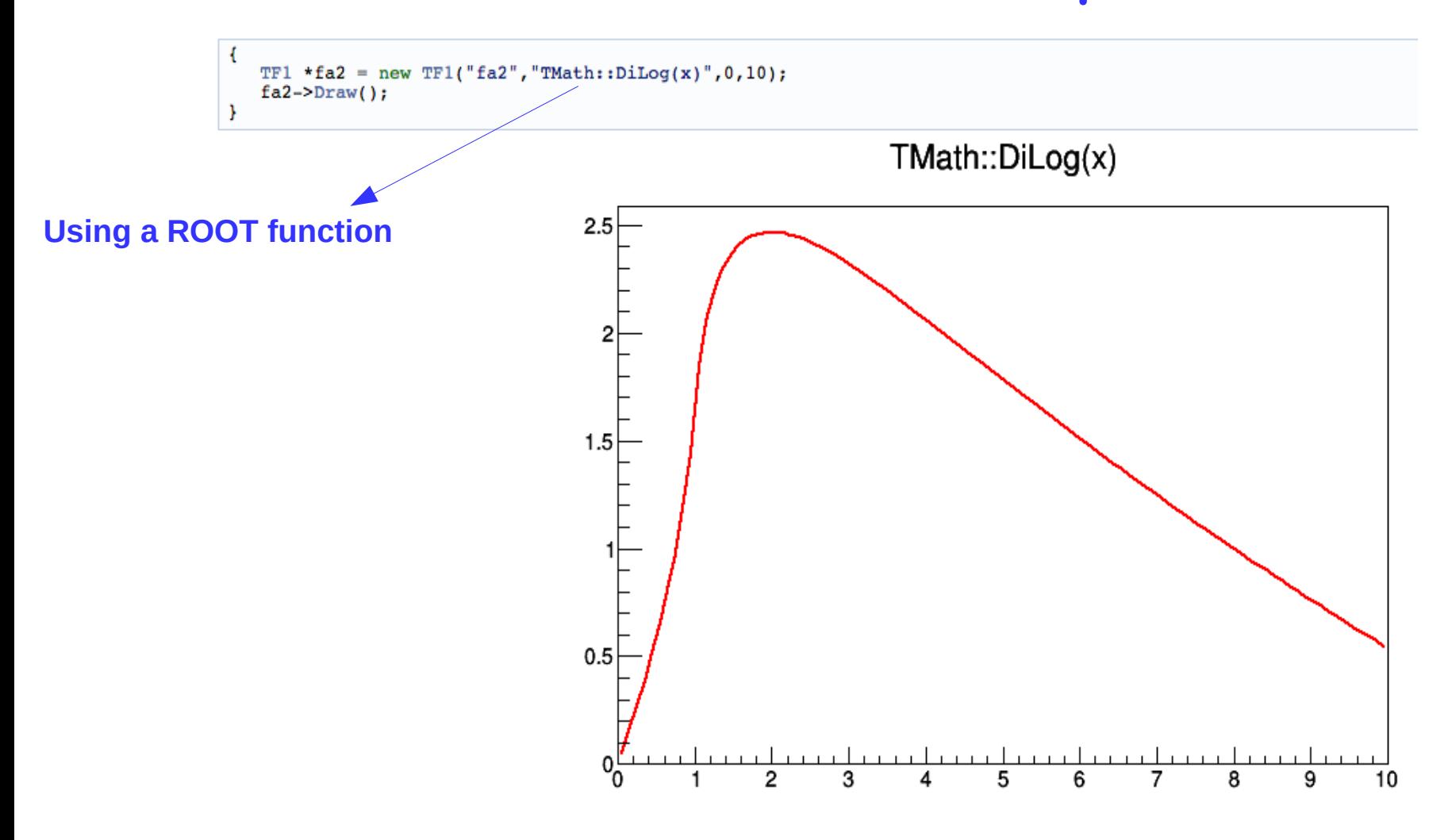

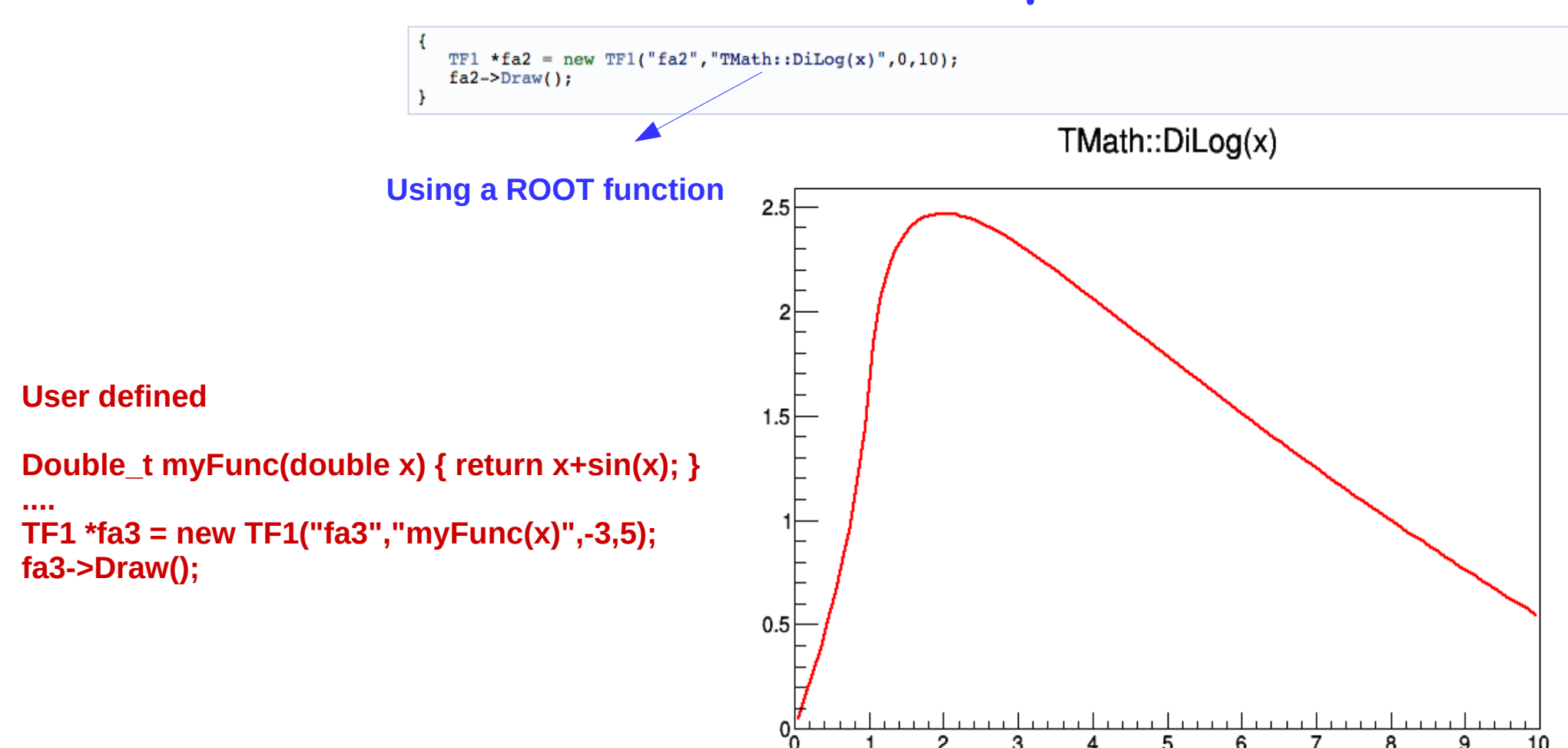

2

3

5

6

7

8

 $10$ 

9

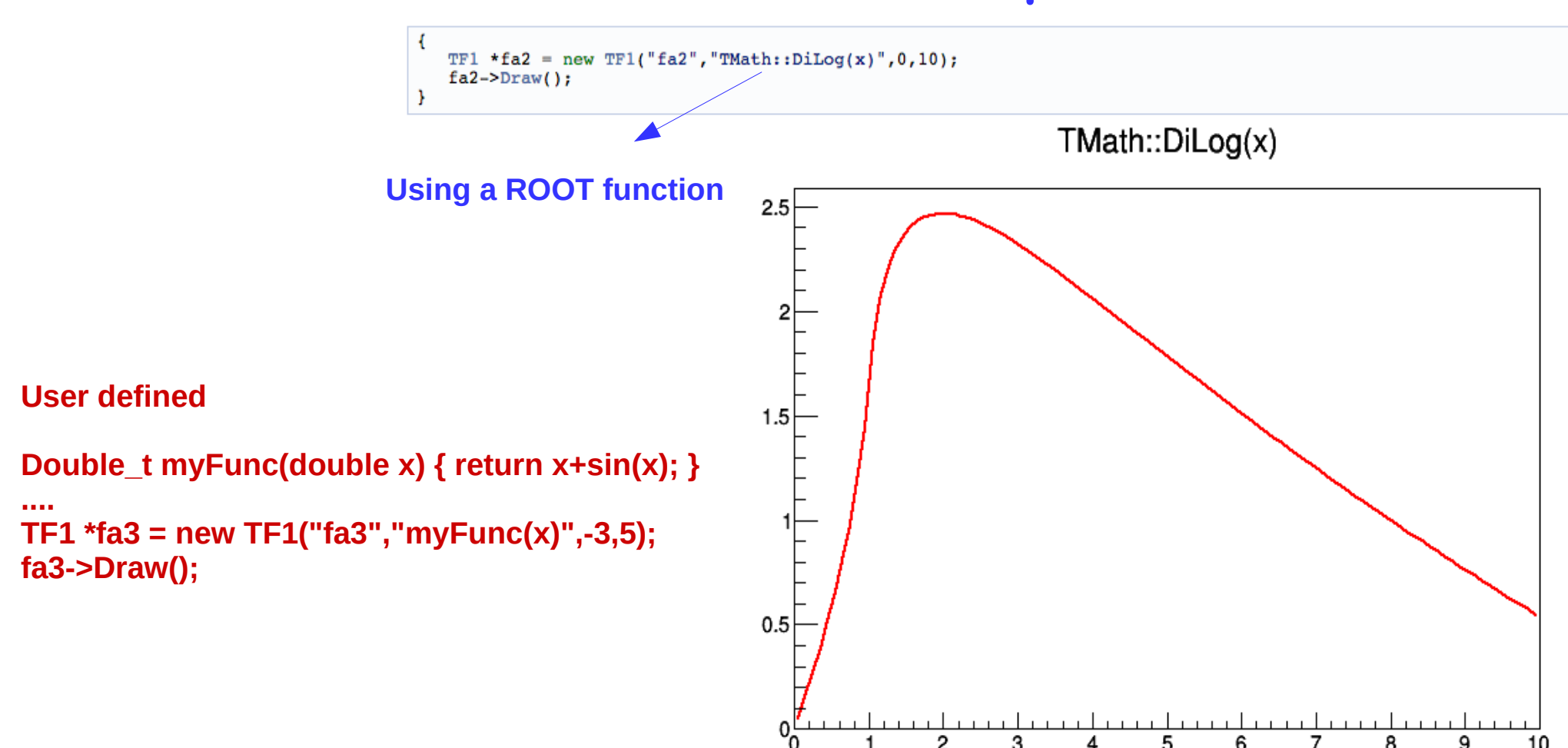

2

3

5

6

7

8

 $10$ 

9

- A partir daqui seguimos o ROOT Primer, capítulo 1 e 2
	- [https://root.cern.ch/root/htmldoc/guides/primer/ROOTPrime](https://root.cern.ch/root/htmldoc/guides/primer/ROOTPrimer.html) [r.html](https://root.cern.ch/root/htmldoc/guides/primer/ROOTPrimer.html)
	- Fazer a leitura e reproduzir os exemplos dos capítulos seguintes

#### Exercício

- Create and draw a Gaussian whose mean is 50 and standard deviation is 10 on the range [0, 100]
- Here is the formula: Note there are 3 parameters

$$
f(x) = \frac{1}{\sqrt{2\pi\sigma^2}} e^{-\frac{(x-\mu)^2}{2\sigma^2}},
$$

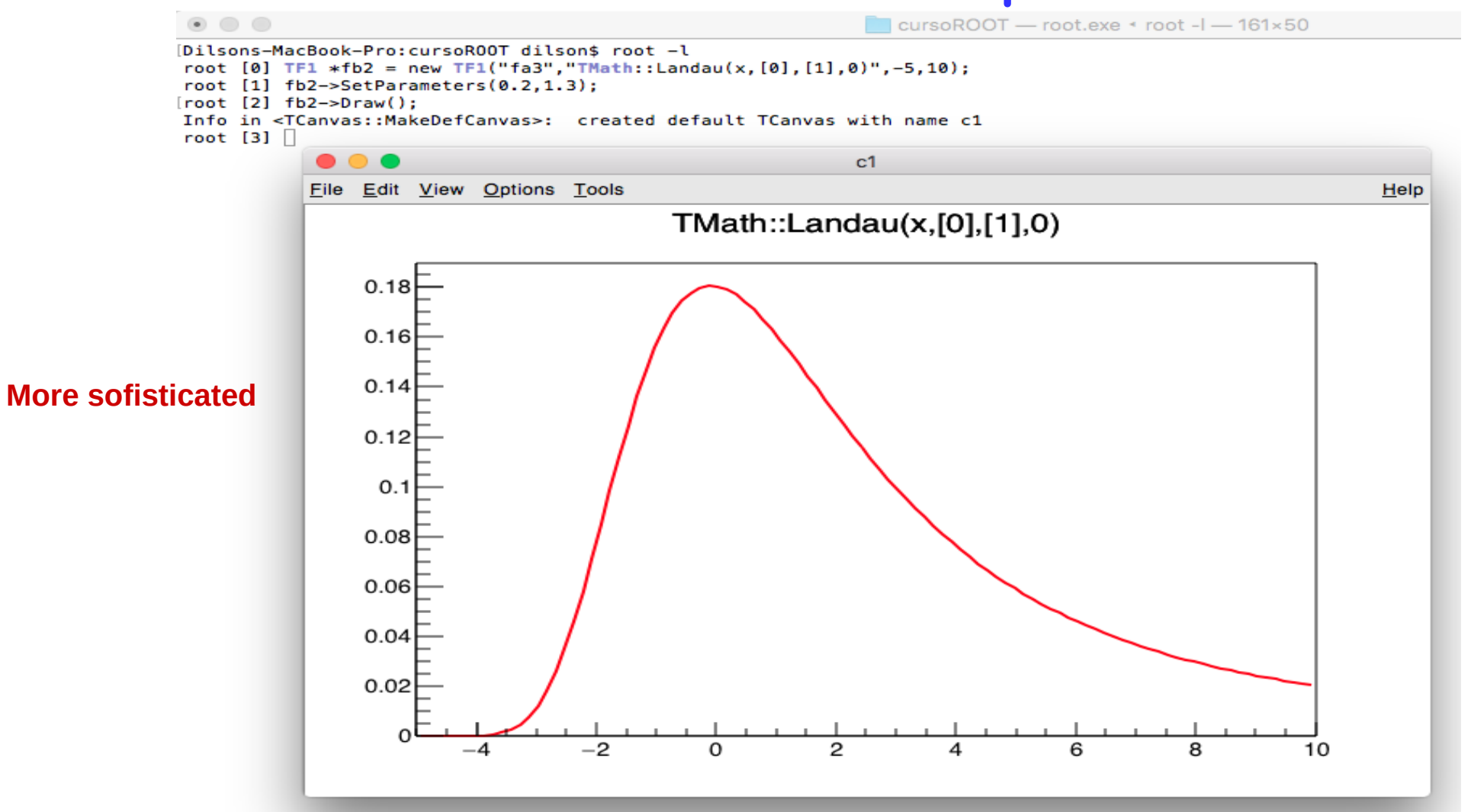

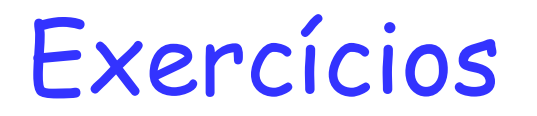

#### Opening a file and acessing its contents

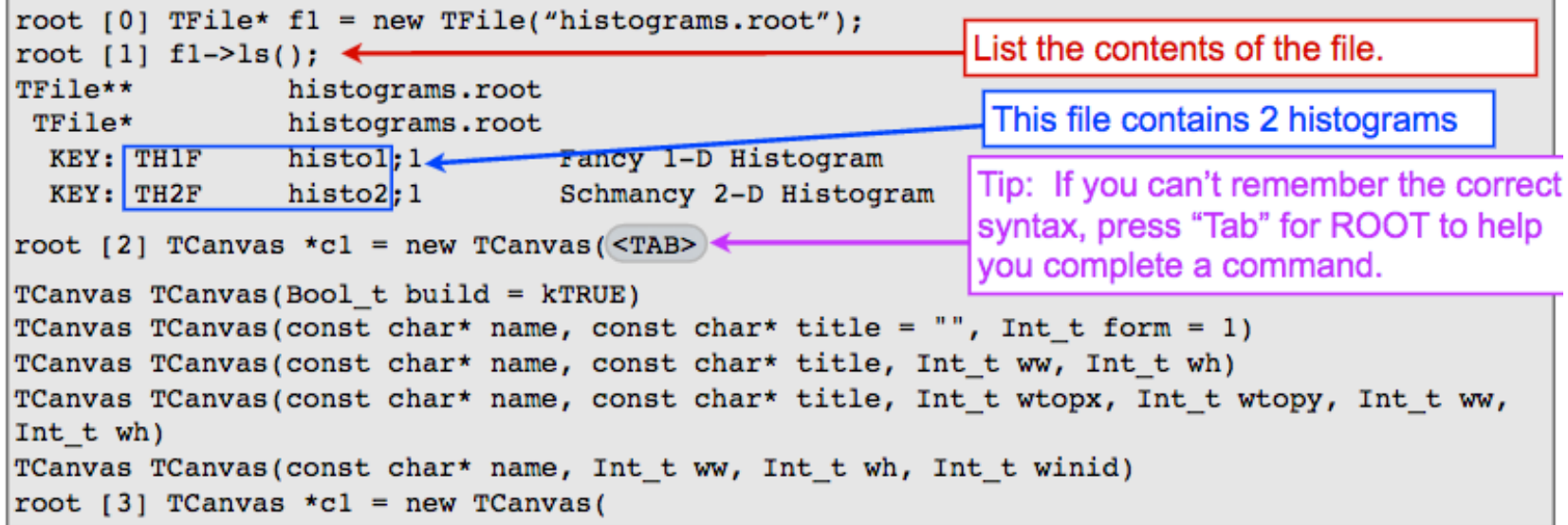

#### Exercise 1:

- Complete the command to make a canvas that is 600 x 300 pixels.
- Divide it into 2 regions. (Hint: See TPad class definition at root.cern.ch and look for method Divide)
- Change to region 1 and draw histo1. (Hint: c1->cd(1))
- Change to region 2 and draw histo2. Note: If you don't make a canvas, ROOT will create one for you when you try to draw something. Personally, I like to make my own because I can control the dimensions.

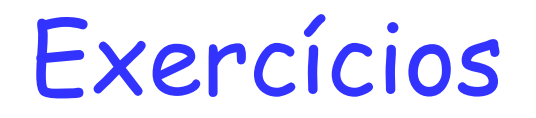

• Change some attributes of the histograms

- Try to use "lego2", "colz"...

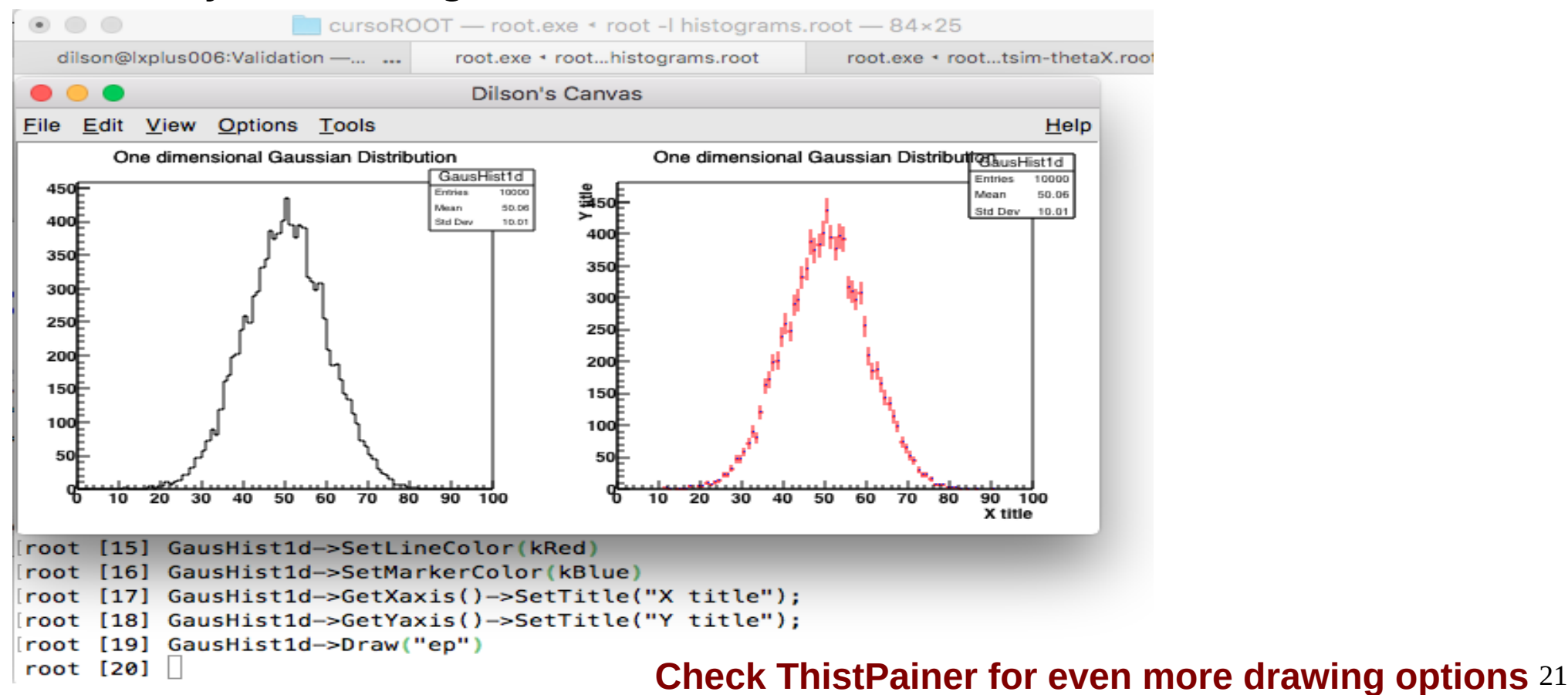

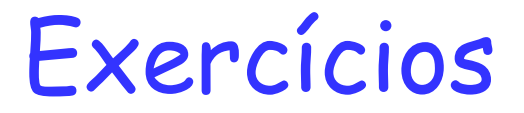

#### **ROOT TTree: More about Arguments**

- Arguments to many functions in ROOT objects are passed by character strings
- Strings are parsed for both logic and mathematics
- **E** For trees
	- Any variable in the tree can be manipulated as part of an argument

 $l =$ 

- NOT EQUAL

root [11] mytree->Draw("py:px", "ebeam > 150.0", "lego");

What to draw for each event C-style logic operators Semicolon ":" indicates adding a new dimension Can be functions of variables: "sqrt( py )" && - AND Can be combinations of variables : " ebeam/px :py\*\*2"  $-OR$  $==$  - EQUALS Selection Cuts: I.e. which events or entries to draw - GREATER Multiple cuts are allowed, combined with C-style logic operators  $-LFSS$  $\overline{\phantom{a}}$ Can be functions of variables.  $>=$  - > or EQUAL Can be combinations of variables.  $\leq$  -  $\leq$  or EOUAL

**Drawing Options** Options for n-dimensional histograms go here as in previous examples

### Exercícios

- Change some attributes of the histograms
	- Try to use "lego2", "colz"...

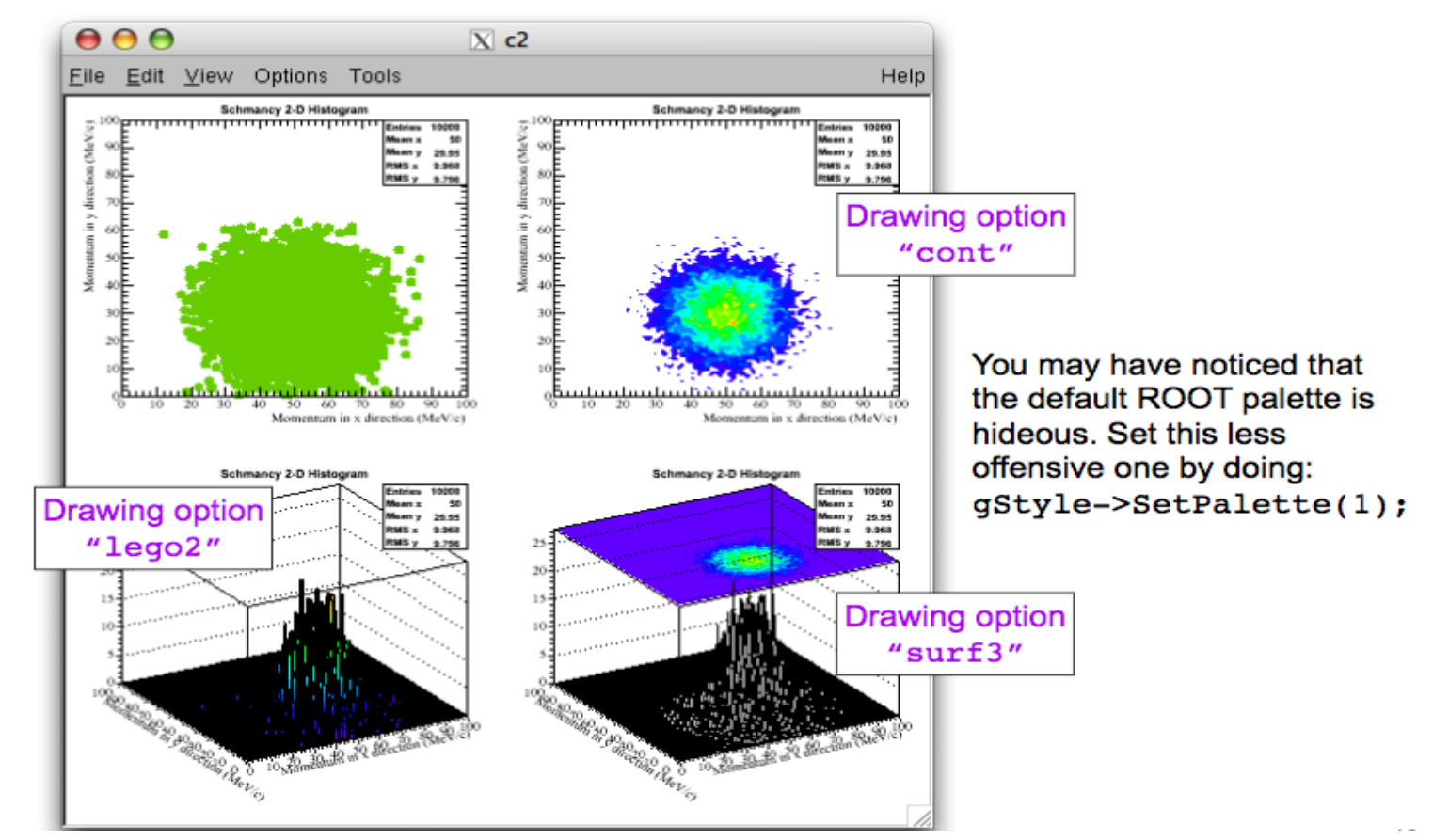

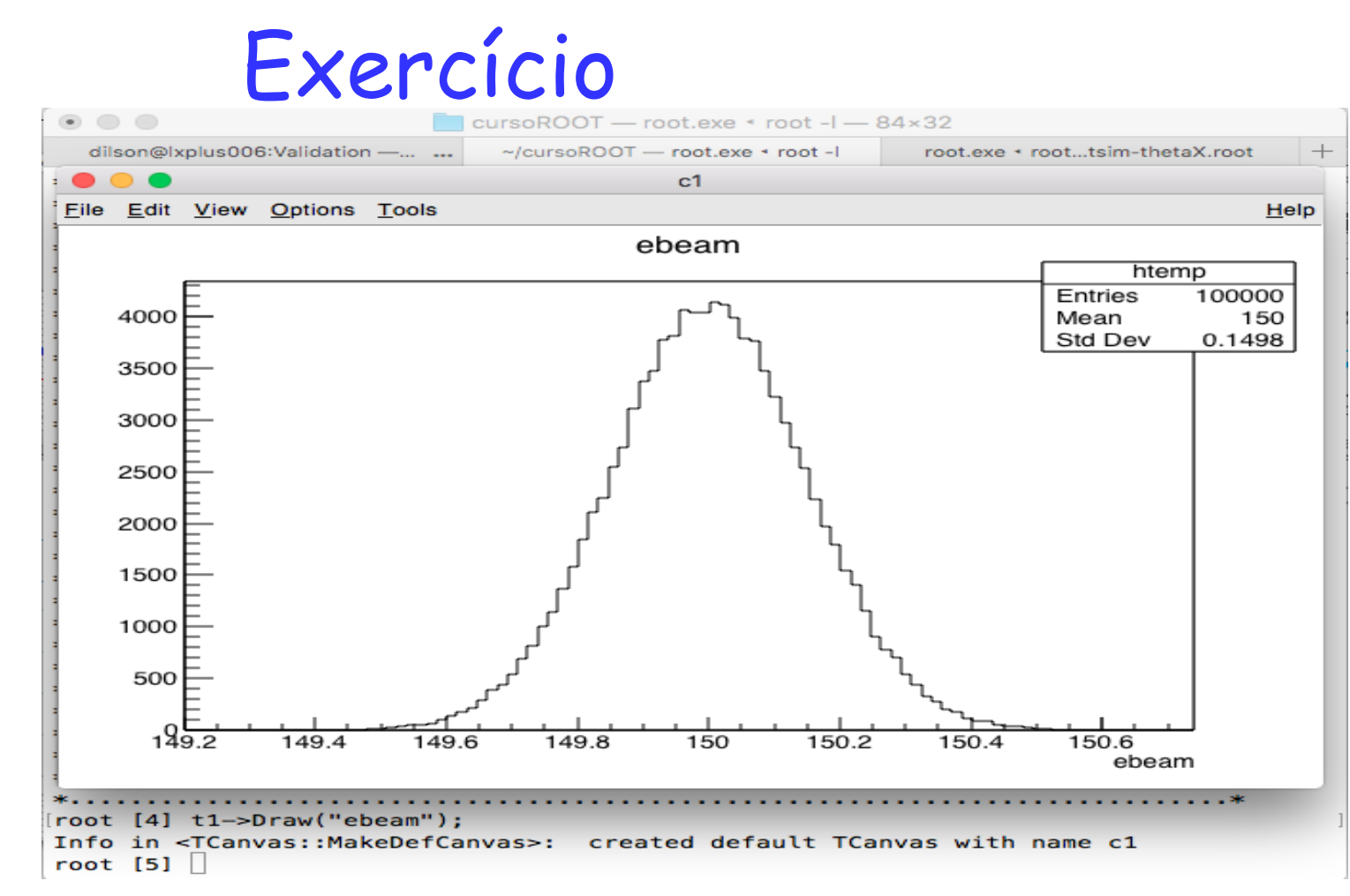

Draw some other variables from the tree. Draw a 2D plot of px vs. py Hint: Look at the TTree Draw methods at http://root.cern.ch/root/html530/TTree.html Draw px vs. py for events with ebeam > 150.0 Hint: The TTree Draw methods can take a "selection" character string

#### Projecting from a tree into a histogram

Sometimes you may want to put a variable from a tree into a histogram.

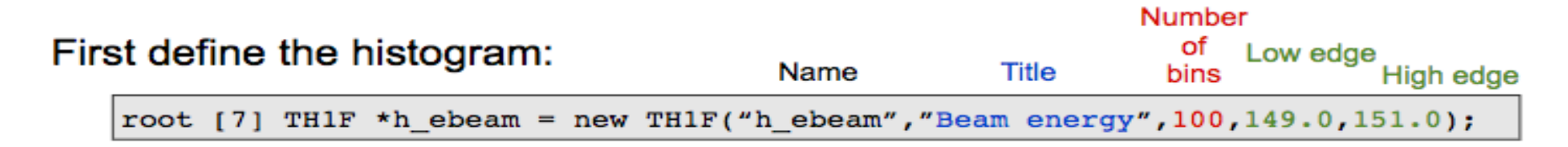

Then use the TTree method "Project" to put the tree contents into the histogram:

root [8] t1->Project("h ebeam", "ebeam", "( $px > 10.0$ ) || ( $py \le 5.0$ )");

To define complicated or often-used cuts:

 $TCut*$  cutl = new  $TCut("px > 10.0")$ ;  $TCut*$  cut2 = new  $TCut("py \leq sqrt(2+px**2)")$ ; TCut\* cut3 = new TCut(\*cut1 && \*cut2);

Then use the TCut when you draw!

 $t1$ ->Draw("ebeam", \*cut3);

Exercise 5:

Try making some cuts on tree variables and drawing/projecting. Selection cuts: optional argument

Cuts are specified using C logic & & **AND** OR equal == NOT equal  $l =$ > greater than less than  $\,<\,$ greater or equal to  $>=$  $\leq$ less or equal to

#### **ROOT: Other intersting tools**

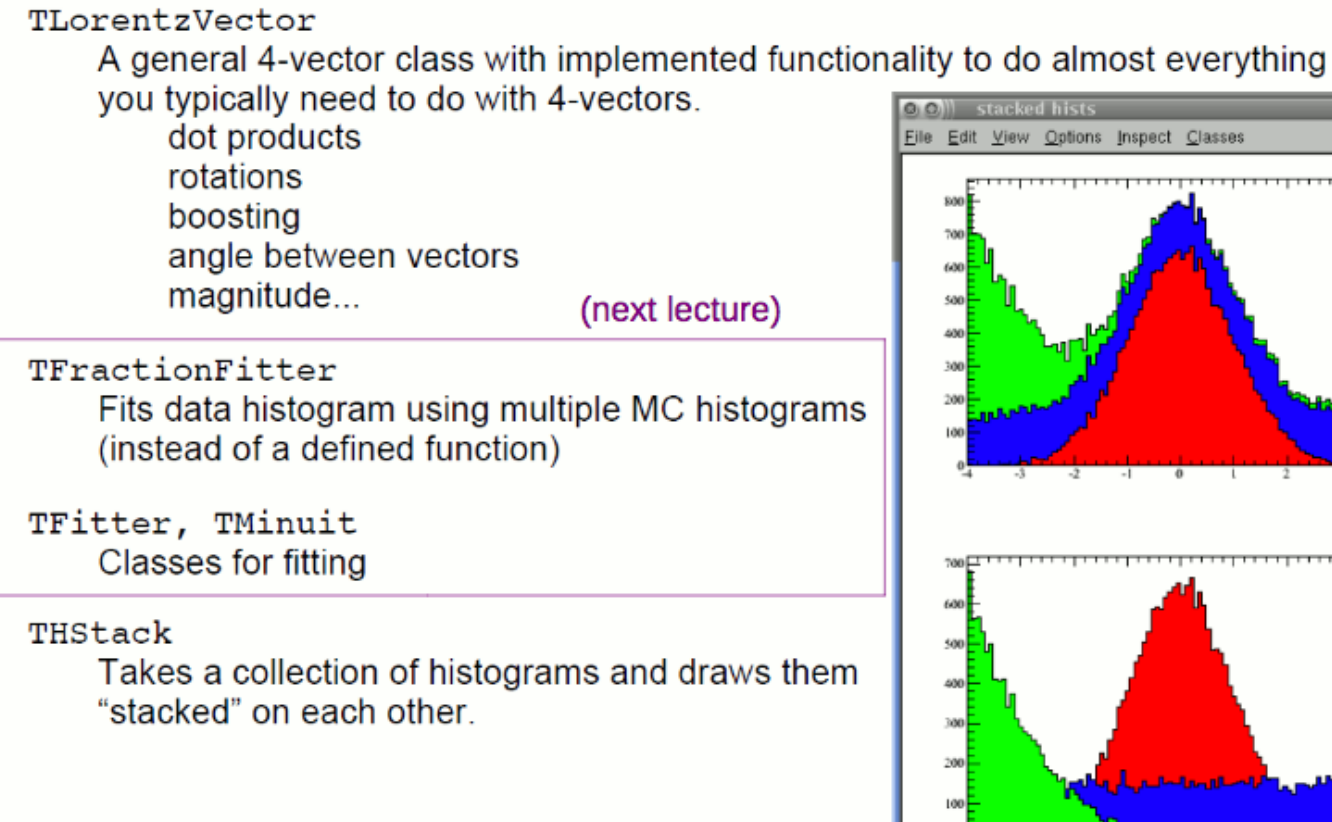

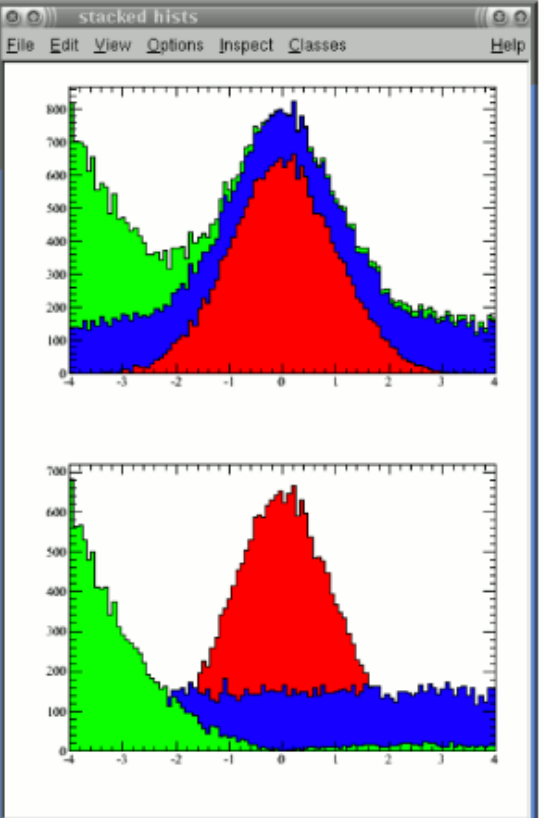

### Tutoriais utilizados para essas aulas

- Seguimos para o tutorial seguinte para vermos ajustes
	- [http://hep.bu.edu/~jlraaf/2011REU/root\\_lecture02.pdf](http://hep.bu.edu/~jlraaf/2011REU/root_lecture02.pdf)
- Para análise de dados, seguimos o seguinte tutorial
	- [http://www.phy.duke.edu/~raw22/public/root.tutorial/basic\\_roo](http://www.phy.duke.edu/~raw22/public/root.tutorial/basic_root_20100701.pdf) [t\\_20100701.pdf](http://www.phy.duke.edu/~raw22/public/root.tutorial/basic_root_20100701.pdf)

#### **ROOT: Full Exercise**

- Write a Macro to examine the contents of the file double root
- Locate the TTree within and plot the "Mass" variable
- Plot the "Mass" variable on a separate canvas after selecting only positively charged events and those events that are within 30 degrees of the beam direction
- Project this distribution into an appropriate one-dimensional histogram and fit it using the sum of two gaussians
- What are the mean and standard deviation of each peak?
- What is the Chi Squared value of the fit?
- How many degrees of freedom?